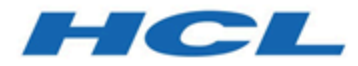

# **Unica Platform - DSGVO Version 12.1**

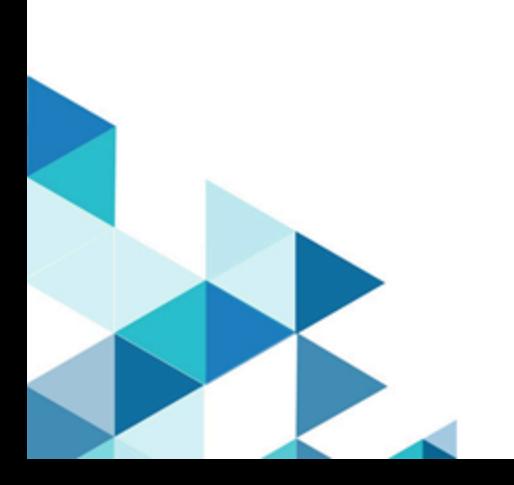

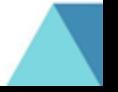

# Inhalt

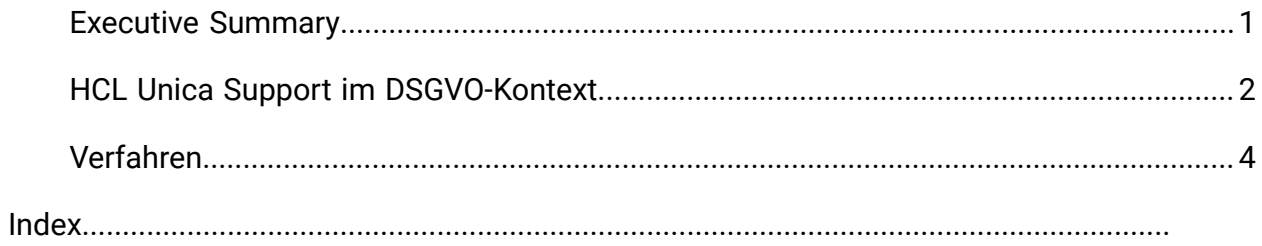

## <span id="page-2-0"></span>Executive Summary

IBM is making several changes to IBM Marketing Software (IMS) to assist organizations with the European Union's new General Data Protection Regulation (GDPR), which goes into effect on May 25, 2018. Please note that this document does not provide legal advice nor does it provide procedural advice for overall enterprise GDPR compliance. Please see the disclaimer and notice in this document.

The IBM Marketing Software solutions rely heavily on our customers' owned Databases. Our customers are responsible for complying to the GDPR standards for any of their owned data. In certain cases, personal data will be used by IBM Marketing Software customers in the solution's System Table Database. Personal data is often used by our customers for specific campaign management purposes, such as outbound solutions leveraging IBM Campaign where personal data can be used in Contact-and-Response history scenarios. The same applies to our real-time personalization solution, IBM Interact, for real time engagements.

IBM will provide access to a utility that will allow our IBM Marketing Software customers to generate SQL scripts for deleting customer's personal data from the software's System Table Database. These scripts will be available in the following IBM Marketing Software offerings: IBM Marketing Platform, IBM Campaign, IBM Interact, IBM Opportunity Detect, IBM Marketing Operations, and to a lesser extent IBM Contact Optimization solutions.

# <span id="page-3-0"></span>HCL Unica Support im DSGVO-Kontext

Unica bietet DSGVO-Unterstützung für die folgenden Produkte:

- Unica Platform
- Unica Campaign und Unica Optimize
- Unica Plan
- Unica Interact
- Unica Opportunity Detect

### Lösungsbezogene Scripts zur Unterstützung bei Anträgen zur Löschung

Von HCL Unica bereitgestellte SQL-Scripts werden, die - wenn sie einmal in der Systemtabellendatenbank der HCL Unica-Lösungen ausgeführt werden - die personenbezogenen Daten der Kunden, die die Löschung ihrer personenbezogenen Daten verlangt haben, aus den Systemtabellen löschen. Mit diesem Ansatz werden Sie – HCL-Kunden, die eine der HCL Unica-Lösungen nutzen – in der Lage sein, auf Anforderungen vom Typ "Recht auf Löschung" entsprechend zu reagieren.

#### Bezogen auf: **Recht auf Löschung**

### **Anmerkung:**

- 1. Die von HCL bereitgestellten Scripts können nur Daten aus der Systemtabellendatenbank der HCL Unica-Lösung bereinigen. Kunden von HCL Unica sind verpflichtet, allen Löschungsanfragen nachzukommen, einschließlich solcher, die externe Data Marts, Data Warehouses, exportierte Flachdateien oder andere Anpassungsbereiche wie etwa die Erstellung von Marketingobjekten in Unica Plan betreffen, in denen personenbezogene Daten gespeichert werden könnten.
- 2. Die oben genannten Scripts werden für alle relevanten HCL Unica-Lösungen für alle aktiv unterstützten Versionen zur Verfügung gestellt, die von Version 9.x bis 10.x reichen. In bestimmten Fällen behält sich HCL das Recht vor, unsere Kunden zu bitten,

ein Upgrade auf ein bestimmtes Release durchzuführen, um die bereitgestellten Scripts zu nutzen und von ihnen zu profizieren.

3. Die Scripts können so konfiguriert werden, dass sie die kundenspezifischen Anpassungen der Systemtabellen von HCL Unica berücksichtigen.

## <span id="page-5-0"></span>Verfahren

Platform speichert den Namen, Titel, Abteilung, Firma, Adresse, Telefonnummern, E-Mail-Adresse, Ort und Zeitzone der Benutzer.

- Um die persönlichen Daten eines Benutzers anzuzeigen und zu extrahieren, sollte sich der Administrator der Unica Platform bei der Unica Platform anmelden, die Seite des Benutzers aufrufen und einen Screenshot machen.
- Um persönliche Informationen zu entfernen, sollte sich der Administrator der Platform über die Benutzeroberfläche bei der Platform anmelden, zur Seite des Benutzers gehen, persönliche Informationen entfernen und speichern.
- Um persönliche Informationen zu entfernen, durch SQL-Skripts:
	- 1. Stoppen Sie die Platform-Webanwendung, machen Sie ein Backup der DB.
	- 2. Ersetzen Sie in den folgenden Abfragen die Benutzeranmeldung durch den Wert der Anmeldung des Benutzers und führen Sie diese gegen das Platform-DB-Schema aus.

Um die Benutzereinstellungen zu löschen:

```
DELETE FROM usm_personalization 
WHERE user_id IN (SELECT ID FROM usm_user WHERE name='UserLogin')
```
Um die persönlichen Daten des Benutzers zu löschen:

```
UPDATE USM_USER 
SET FIRST_NAME='', LAST_NAME='', DEPARTMENT='', ORGANIZATION='',
 COUNTRY='', EMAIL='', ADDRESS1='', ADDRESS2='', 
PHONE1='', PHONE2='', PHONE3='' WHERE NAME='UserLogin'
```
Anmerkung: Geben Sie das Skript manuell ein; kopieren Sie es nicht durch Kopieren und Einfügen.

3. Starten Sie die Platform-Webanwendung erneut.